# Produktmanual *4512 Bluetooth-kommunikationsenhet*

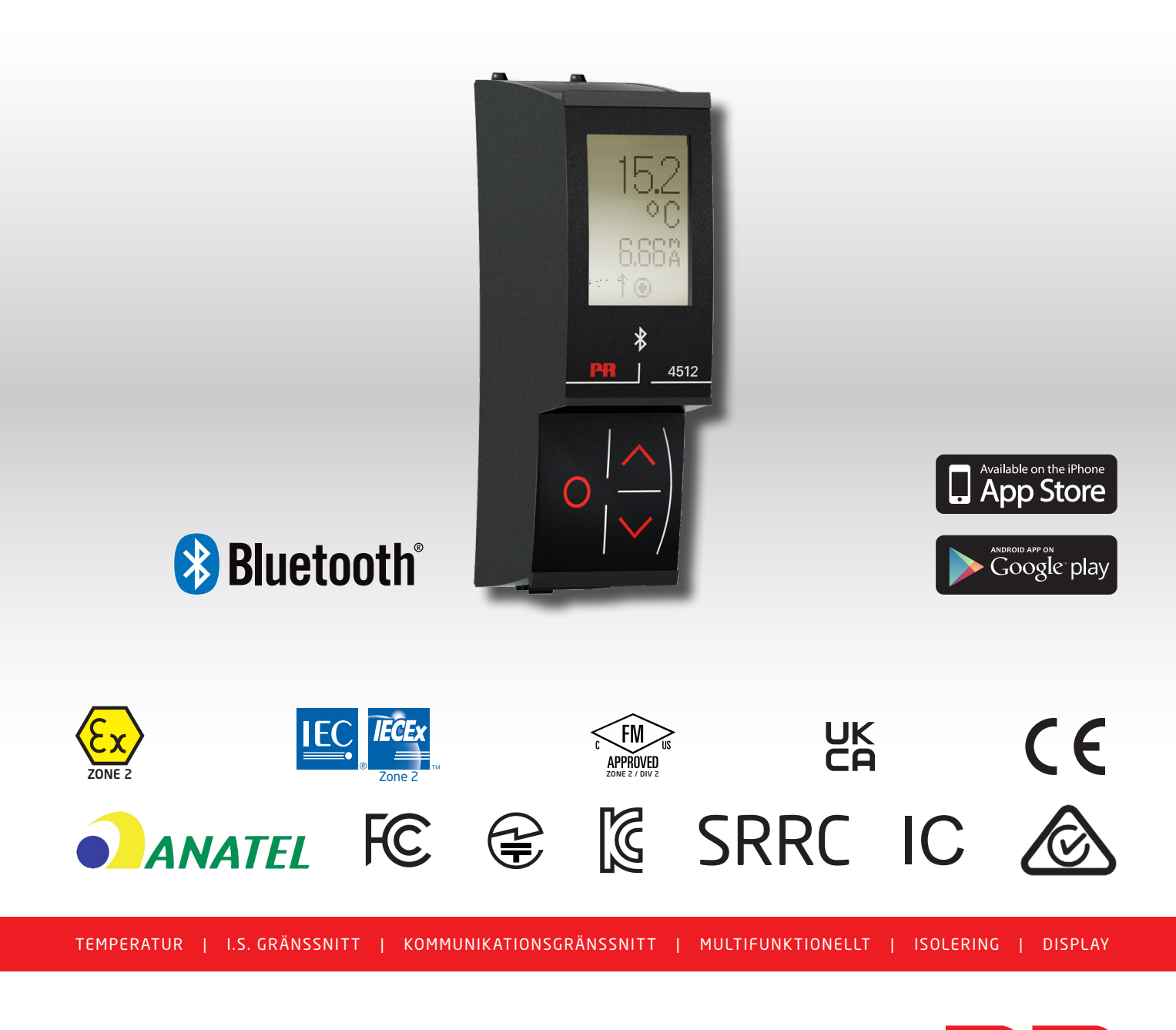

electronics

Nr 4512V102-SE Från serienr: 221025240

# 6 produktpelare *som uppfyller alla dina behov*

### Enastående var för sig, oslagbara i kombination

Med våra innovativa, patenterade teknologier gör vi signalbehandlingen smartare och enklare. Vårt produktsortiment innehåller sex produktområden där vi erbjuder ett brett spektrum av analoga och digitala enheter som täcker över tusen applikationer inom industri- och fabriksautomation. Alla våra produkter följer eller överträffar de strängaste branschstandarderna och säkerställer tillförlitlighet även i de tuffaste miljöer. Alla produkter levereras dessutom med 5 års garanti.

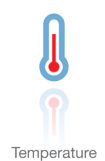

Vårt sortiment av temperaturomvandlare och sensorer ger största möjliga signalintegritet från mätpunkten till ditt styrsystem. Du kan omvandla industriella processtemperatursignaler till analog, bussbaserad eller digital kommunikation med en mycket tillförlitlig punkt-till-punkt-lösning med snabb responstid, automatisk självkalibrering, sensorfelavkänning, liten avvikelse och utmärkt EMC-prestanda i alla miljöer.

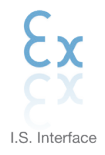

Vi levererar de säkraste signalomvandlarna genom att validera våra produkter mot de mest krävande säkerhetsstandarderna. Genom vår strävan efter innovation har vi nått banbrytande framgångar i utvecklingen av Exgränssnitt med fullständigt SIL 2-godkännande som är både effektiva och kostnadsbesparande. Vårt omfattande sortiment av analoga och digitala isolatorer med inbyggd säkerhet har multifunktionella in- och utgångar som gör PR till en lättimplementerad anläggningsstandard. Våra bakplan förenklar installationerna ytterligare och möjliggör sömlös integration med DCS-standardsystem.

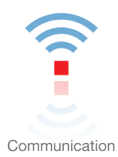

Vi erbjuder överkomliga, lättanvända, framtidssäkrade kommunikationsgränssnitt som kan kommunicera med din installerade PR-produktbas. Alla gränssnitt är löstagbara, har en inbyggd display för visning av processvärden och diagnostik och kan konfigureras med tryckknappar. Produktspecifik funktionalitet innefattar kommunikation via Modbus och Bluetooth och fjärråtkomst med hjälp av vår PPS-applikation (PR Process Supervisor) som finns tillgänglig för iOS och Android.

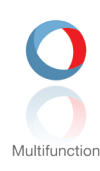

Vårt unika sortiment av enskilda enheter som täcker in flera applikationer kan enkelt installeras som anläggningsstandard. Genom att tillhandahålla en enda variant som fungerar med ett stort antal applikationer minskar både tidsåtgången för installationer och utbildning, och det förenklar reservdelshanteringen vid dina anläggningar markant. Våra enheter är konstruerade för långsiktig signalnoggrannhet, låg strömförbrukning, immunitet mot elektriska störningar och enkel programmering.

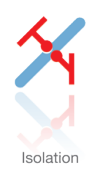

Våra kompakta, snabba, högkvalitativa 6 mm-isolatorer bygger på mikroprocessorteknik för exceptionell prestanda och EMC-immunitet för dedikerade applikationer med mycket låg total driftkostnad. De kan staplas såväl vertikalt som horisontellt utan luftgap mellan enheterna.

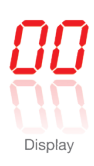

Vårt displaysortiment karakteriseras av flexibilitet och stabilitet. Enheterna uppfyller nästan alla krav på displayavläsning för processignaler och har universell ingång såväl som strömförsörjning. De möjliggör realtidsmätning av processvärden inom en mängd olika områden och är konstruerade för att tillhandahålla användarvänlig och tillförlitlig information, även i krävande miljöer.

# Bluetooth-kommunikationsenhet 4512

# Innehåll

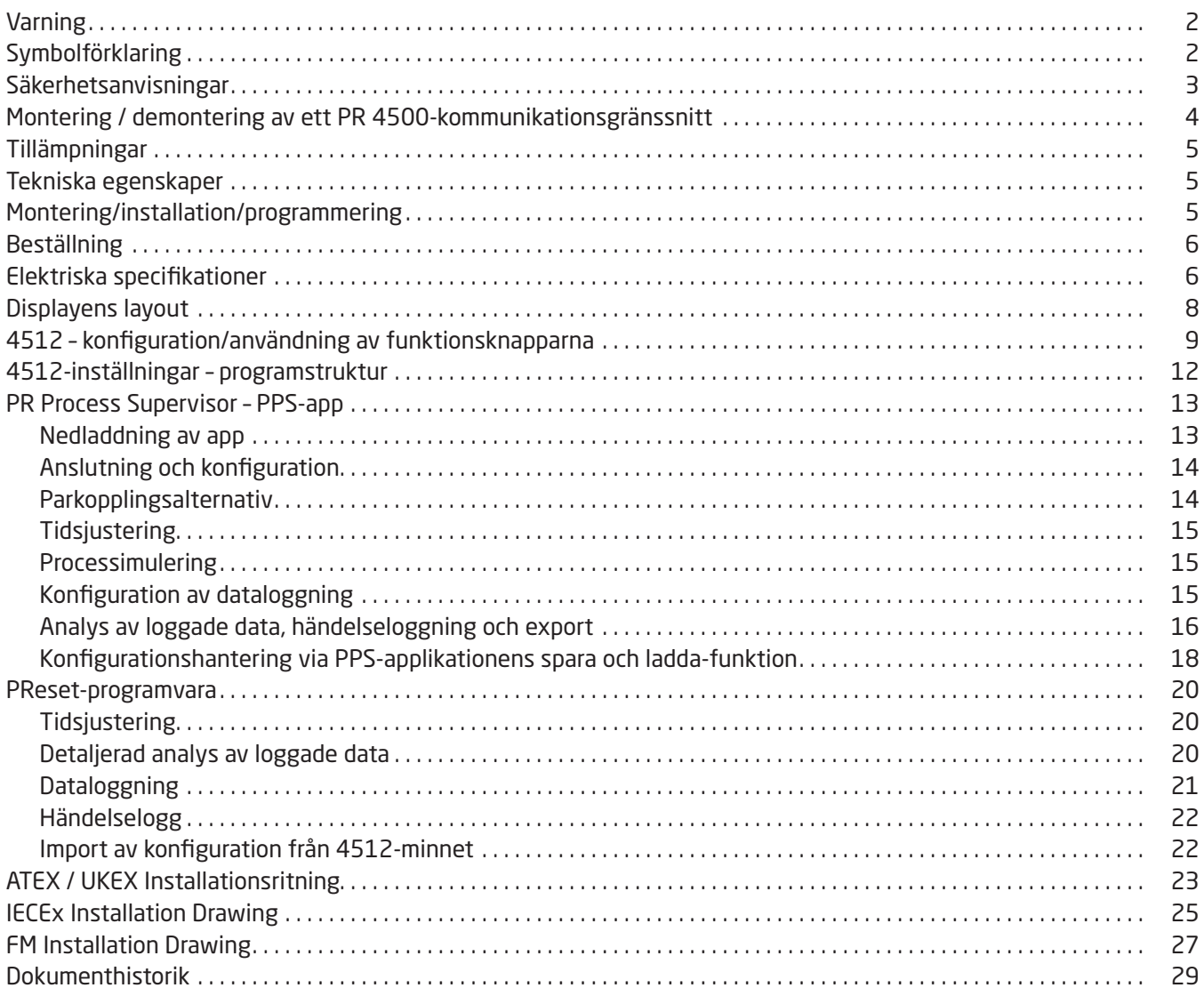

### Varning

<span id="page-3-0"></span>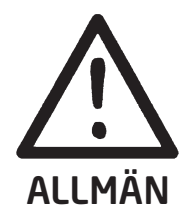

För att undvika risk för elektriska stötar och brand ska manualens säkerhetsregler iakttas och instruktionerna följas. Specifikationerna får inte överskridas, och modulen får bara användas så som beskrivs i följande text. Manualen ska studeras omsorgsfullt innan modulen tas i bruk. Endast kvalificerad personal (tekniker) ska installera denna modul.

Om modulen inte används så som beskrivs av tillverkaren reduceras utrustningens skyddsförutsättningar.

Reparation av modulen får endast utföras av PR electronics AB.

### Symbolförklaring

Triangel med utropstecken: Läs manualen före installation och driftsättning av enheten för att undvika incidenter som kan leda till personskador eller mekaniska skador.

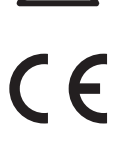

CE-märket visar att modulen uppfyller de väsentliga kraven i EU-direktiven.

UK<br>CA

UKCA-märket visar att modulen uppfyller de väsentliga kraven i Storbritanniens föreskrifter.

Ex-enheter har godkänts enligt ATEX-direktivet/UKEX-föreskrifterna för användning i samband med installationer i explosionsfarliga områden.

Enheten har ett internt, icke-borttagbart, uppladdningsbart knappcellsbatteri. Försök inte att öppna bakstycket eller ta bort batteriet, eftersom du kan skada enheten.

### Säkerhetsanvisningar

### <span id="page-4-0"></span>Mottagande och uppackning

Packa upp enheten utan att skada den och kontrollera att enhetstypen motsvarar den som beställts.

### Miljö

Enheten är tillverkade för användning inomhus. Undvik direkt solljus, damm, hög temperatur, mekaniska vibrationer och stötar, samt regn och hög fuktighet. Om nödvändigt ska uppvärmning utöver de angivna gränserna för omgivningstemperatur undvikas med hjälp av ventilation.

Enheten kan användas i överspänningskategori II, föroreningsgrad 2 vid en höjd på upp till 2000 m.

Om utrustningen installeras inom ett ultimat hölje, motsvarar höljets inre servicetemperatur modulens omgivningstemperatur. Om modulen används i en omgivningstemperatur mellan +55°C och +60°C, kan modulhöljets temperatur vara högre än +60°C. Enheten måste därmed installeras så att den endast är åtkomlig för servicepersonal eller användare som är medvetna om orsaken till den begränsade åtkomsten och de nödvändiga säkerhetsåtgärderna vid en omgivningstemperatur på +55°C till +60°C.

### Installation

Enheten bör endast anslutas av kvalificerade tekniker som är förtrogna med de tekniska termer, varningar och instruktioner i denna installationsguide och som kan följa dessa. Endast enheter som är oskadade och fukt- och dammfria får installeras. Enheten kan endast installeras på och matas av PR electronics 4000- och 9000-serier.

Om det råder tveksamhet om den rätta hanteringen av modulen ska den lokala distributören kontaktas, alternativt,

#### PR electronics A/S www.prelectronics.com

### Rengöring

Modulen kan, när den inte är spänningsansluten, rengöras med en trasa lätt fuktad i destillerat vatten.

### Garanti

PR electronics AB ger 5 års garanti på denna produkt.

### Ansvar

I den mån instruktionerna i denna manual inte strikt följs kan kunden inte resa krav gentemot PR electronics A/S som annars skulle föreligga enligt det ingångna försäljningsavtalet.

### Montering / demontering av ett PR 4500-kommunikationsgränssnitt

<span id="page-5-0"></span>Kommunikationsgränssnitt i PR 4500-serien är avtagbara displayer som kan monteras på en PR 4590 Configmate eller alla system 4000- / 9000-fronter för programmering och signalövervakning.

### Installation

- 1: För in flikarna på PR 4500 i facken överst på enheten.
- 2: För ner PR 4500 tills den snäpper på plats.

### Demontering

- 3: Tryck på frigöringsknappen på den nedre delen av PR 4500 och för PR 4500 ut och upp.
- 4: Med PR 4500 frigjord, ta bort den från facken överst på enheten.

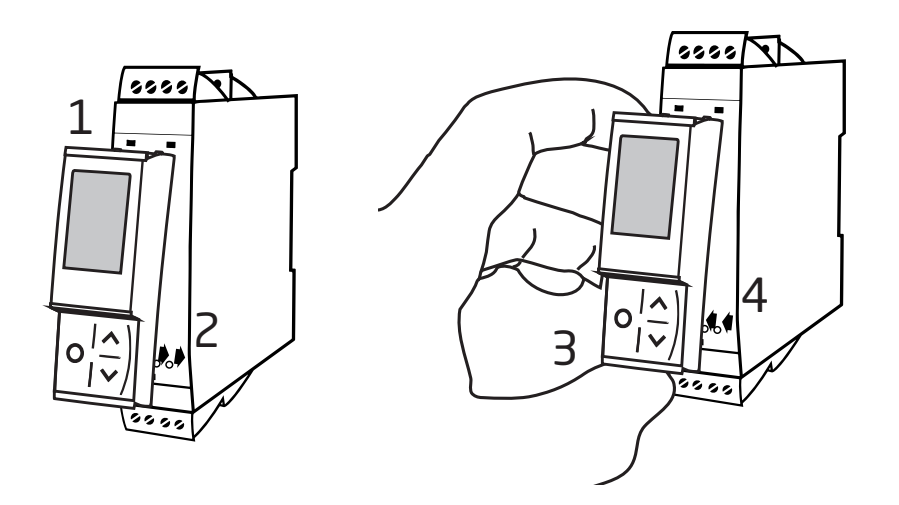

### Bluetooth-kommunikationsenhet 4512

- <span id="page-6-0"></span>• Bluetooth-kommunikation mellan PR 4000/9000-enheter och iOS/Androidenheter
- Övervakning i realtid av processvärden och diagnostik på kompatibla smarta enheter eller direkt på PR 4512
- Avancerad dataloggning och händelseloggning med hjälp av den inbyggda realtidsklockan

### Tillämpningar

- Programmera enheter via Bluetooth med hjälp av en iOS-/Android-enhet som kör den kostnadsfria PPS-appen (PR Process Supervisor).
- Använda PPS-data för förebyggande underhåll.
- Alla loggade data kan exporteras i .csv-format, för avancerad dataanalys utanför anläggningen.
- Analys av processdata i realtid vid anläggningen på en iOS/Android-kompatibel enhet.
- Fjärranalys av historiska processdata på en dator med hjälp av PReset.

### Tekniska egenskaper

- PR 4512 kör Bluetooth 4.2, och kräver en smart enhet med 4.0 eller nyare.
- PPS är kompatibelt med iOS- och Android-enheter.
- PR 4512 känner automatiskt av enhetsinställningarna på den anslutna PR 4000- och 9000-enheten.
- Ett internt batteri strömsätter realtidsklockan i 4512 i minst 2 år, om 4512 är strömlös.
- Typisk kapacitet för dataloggning är mer än 30 dagar med intervaller på 1 sekund.
- Lättavläst punktmatris-LCD-display.
- Snabb parkoppling eller säker parkoppling via tvåfaktorsautentisering.

### Montering/installation/programmering

- Montering i Zon 2 / Div. 2.
- 4512 kan flyttas från en enhet till en annan. Den individuella enhetskonfigurationen av en enhet för system 4000/9000 kan sparas och laddas ner till annan enhet.
- Programmerade parametrar kan skyddas av användardefinierat lösenord.
- När den är monterad på enheter som är installerade upp och ner, roterar ett menyval 4512-displayen 180 grader och kastar om upp/ned-knapparnas funktioner.
- Alla data, inklusive konfiguration, datalogg och händelselogg från en PR 4000/9000-enhet kan överföras till en dator med hjälp av PR 4590.

### <span id="page-7-0"></span>Beställning

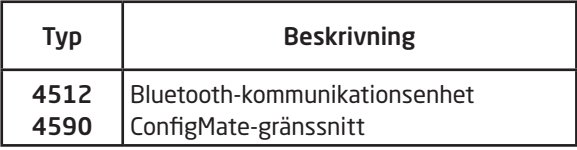

### Elektriska specifikationer

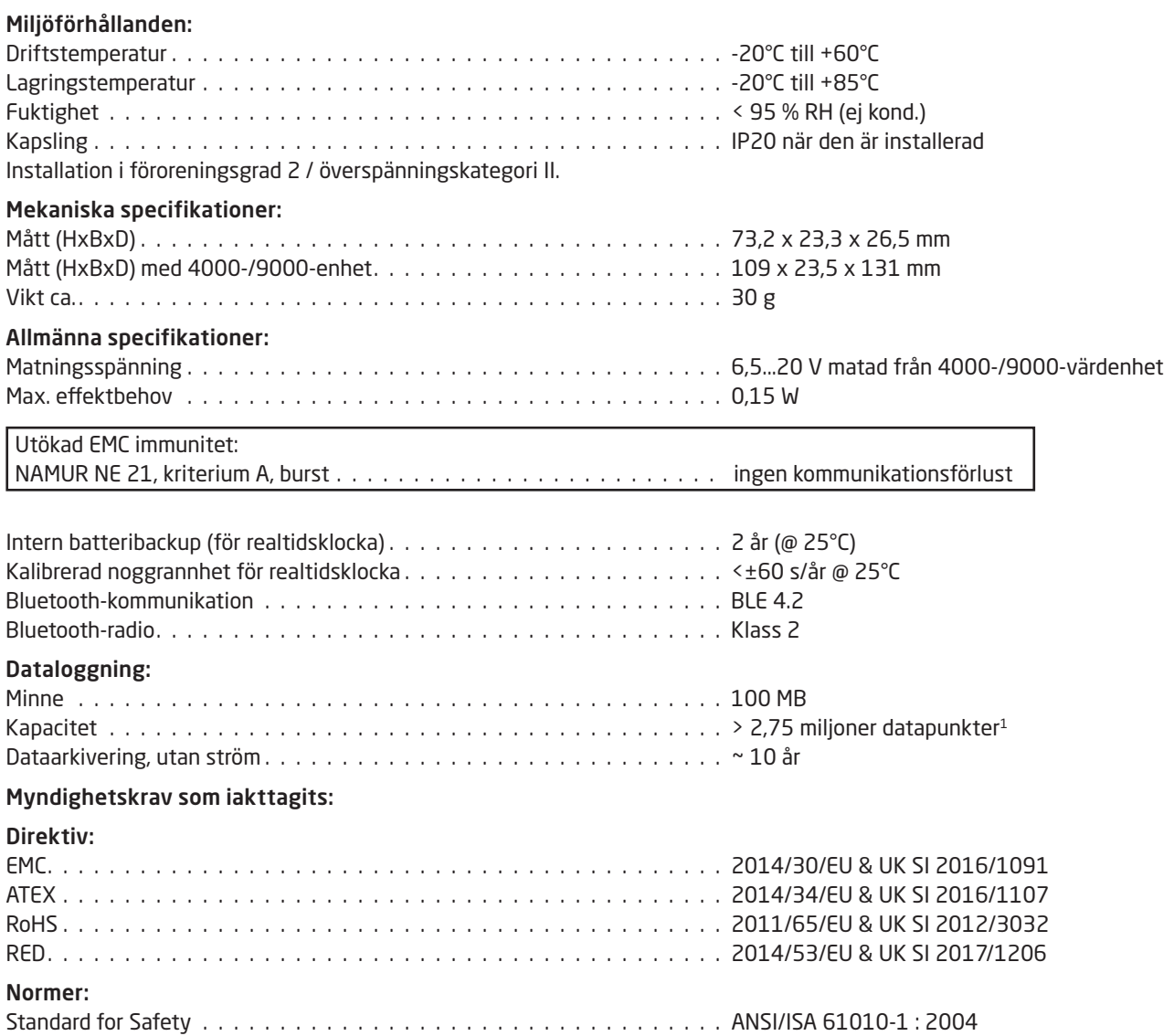

1 Vänligen se www.prelectronics.com/4512 "Kompletterande dokumentation" för enhetsspecifik kapacitet.

### Bluetooth:

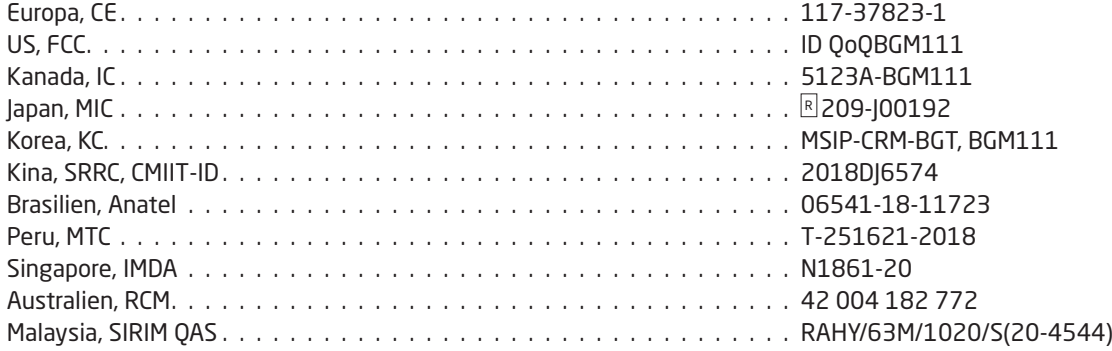

Du hittar en uppdaterad lista över länder som har godkänt användning av 4512 på: www.prelectronics.com/4512-bluetooth-approvals/

### Godkännanden:

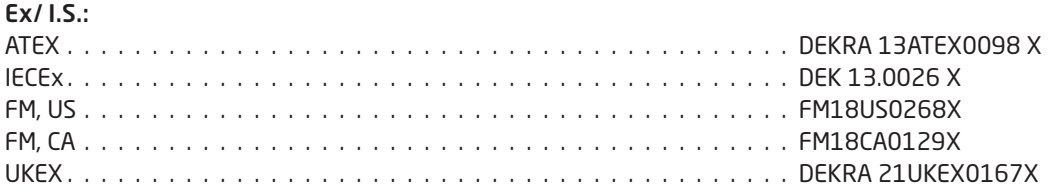

### Displayens layout

<span id="page-9-0"></span>Som standard går PR 4512 in i övervakningsläge för processövervakning. Med frontknapparna eller PPS-appen kan 4512 gå in i programmerings- eller simuleringsläge.

### Layout för produkter i 3000- / 4000- och 9000-serien (i övervakningsläge)

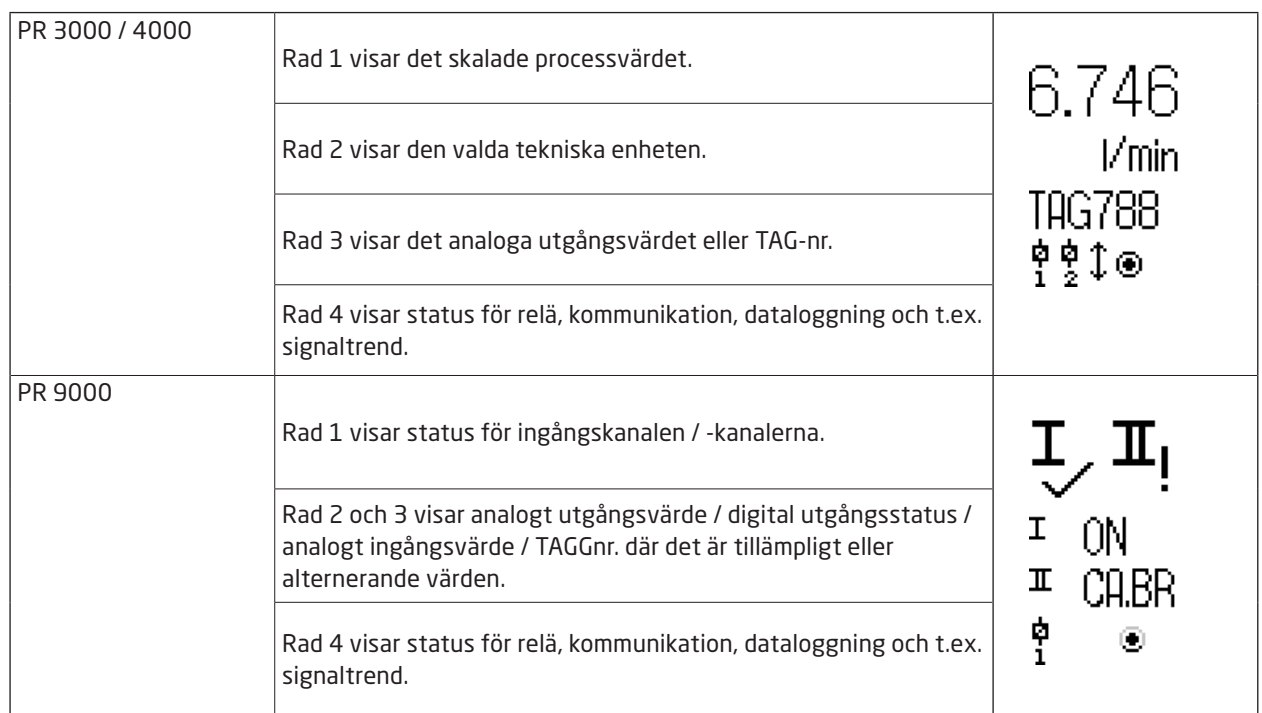

### 4512 – konfiguration/användning av funktionsknapparna

#### <span id="page-10-0"></span>I allmänhet

När du använder PR 4512 för att konfigurera en PR 4000- eller PR 9000-enhet guidas du genom alla parametrar och du kan välja vilka inställningar som passar den aktuella tillämpningen. Det finns en hjälptext med rullningslist för varje meny som automatiskt visas på rad 3 på displayen.

Konfigurationen utförs med hjälp av de tre funktionsknapparna:

- $\odot$  används för att öka värdet eller för att välja nästa parameter
- $\odot$  används för att minska värdet eller för att välja föregående parameter
- 3 används för att godkänna det valda värdet och fortsätta till nästa meny

När konfigurationen är färdig återgår displayen till standardläget (Visning). Genom trycka in  $\otimes$  och hålla den intryckt kommer man tillbaka till den föregående menyn eller standardläget utan att spara de ändrade värdena eller parametrarna.

Om ingen knapp är aktiverad under en minut återgår displayen till standardläget utan att spara de ändrade värdena eller parametrarna.

För enhetsspecifika programmeringsmenyer, se användarmanualen för varje enhet, t.ex. PR 4116.

### Förklaring av 4510-displayikoner

![](_page_10_Picture_155.jpeg)

### 4512-funktioner

PR 4512 ger åtkomst till ett antal funktioner genom att man svarar "Yes" (ja) vid menypunkten "ADV.SET" (se ["4512-inställningar – programstruktur"](#page-13-1) på sidan [12](#page-13-1)).

### Tvåfaktorsautentisering

När PPS-enheten paras med PR 4512, så krävs det en fysisk bekräftelse på 4512-enheten för att slutföra parkopplingen (aktivering av knappen ®). Tvåfaktorsautentisering är standardmässigt inaktiverad.

#### Loggningsfunktionalitet

Genom att välja menyalternativet "LOG.INT", är det möjligt att ställa in loggningsintervallet i sekunder. Giltiga val är 1...9999 s. Du kan även välja att återställa den lagrade loggen i menyföremålet "LOG. DEL".

Loggningsfunktionen avslutas automatiskt om PR 4512 frånkopplas. Loggningen fortsätter om PR 4512 placeras tillbaka på samma produkt. I händelse av strömavbrott så fortsätter loggningen när strömmen har återställts.

#### Displayriktning

Menyalternativet "ORIEN" låter användaren rotera displayen 180 grader för korrekt visning med montering av enheten upp och ner.

#### Minne

Minnet tillgängligt för dataloggning är 100 MB. När minnet är fullt skrivs den äldsta datan över.

### SIL och PR 4512 / PPS

Maskinvara PR 4512, från och med serienummer 21106500 som skickas från januari 2021, kan du engagera dataloggning via frontdisplayen medan 9000-enheten är SIL-aktiverad (SIL-låst).

Det finns inget stöd för att aktivera SIL-läge för enheter i 9000-serien från PPS-applikationen eller för åtkomst till en SILaktiverad enhet för övervakning via PPS. Ett försök att komma åt en SIL-aktiverad enhet från PPS-applikationen returnerar felkod 'SIL-enabled, access not possible!'

#### Bluetooth aktivera / inaktivera

För kunder med en IT-säkerhetspolicy som förhindrar Bluetooth-enheter i produktionsmiljöer är det möjligt att inaktivera Bluetooth medan du fortfarande drar nytta av dataloggningsfunktionerna. Denna funktion har implementerats på PR 4512-enheter med serienummer från 201556001, levereras från augusti 2020.

#### Felscenarier och hjälptexter

![](_page_12_Picture_125.jpeg)

### <span id="page-13-1"></span>4512-inställningar – programstruktur

<span id="page-13-0"></span>![](_page_13_Figure_1.jpeg)

**NO**

### PR Process Supervisor – PPS-app

<span id="page-14-0"></span>PR electronics 'PR Process Supervisor' – PPS-app möjliggör fjärrdataloggning, -programmering och -feldiagnostik av PR 4000-/9000-enheter monterade med Bluetooth-kommunikationsenheten 4512.

Appen visar livedata direkt från en smart enhet. Den är utformad för såväl tekniker och underhållspersonal samt anläggningsoperatörer. Allt som behövs för att komma igång är att ladda ner gratisappen, så har du ett användarvänligt gränssnitt för övervakning och programmering av installerade PR-enheter.

### Nedladdning av app

Om du redan har laddat ner PR electronics PPS-app antingen från Apple App Store (IOS) eller Google Play (Android), leta efter uppdateringar som lägger till alternativen för Bluetooth-kommunikation.2

Om du laddar ner PR electronics PPS-app för första gången, följ instruktionerna för IOS nedan. Nedladdningsprocessen för Android fungerar på liknande sätt.

![](_page_14_Picture_6.jpeg)

Gå till App Store eller skanna QR-koden (koden fungerar både för IOS och Android).

![](_page_14_Picture_8.jpeg)

![](_page_14_Picture_9.jpeg)

![](_page_14_Picture_10.jpeg)

Sök efter "PR electronics PPS" och installera den kostnadsfria applikationen.

Tryck på den nyskapade PPS-ikonen.

<sup>2</sup> Var vänlig se app-utgivningsanmärkningar angående senaste status för enheter som stöds.

### <span id="page-15-0"></span>Anslutning och konfiguration

- 1. Starta PPS-appen.
- 2. Utför "Scan" (skanning) och upptäck produkter inom Bluetooth-räckvidden med PR 4512 installerad.

![](_page_15_Picture_3.jpeg)

- 3. För att identifiera en specifik produkt i appen kan varje produkt konfigureras med ett individuellt TAG-nummer. Vid behov, utför "Filter items" (filtrera poster) för att välja specifika produkttyper t.ex. alla "PR 4116".
- 4. Välj önskad enhet och klicka på 'Connect' (anslut).

![](_page_15_Picture_118.jpeg)

5 När en specifik produkt är vald i PPS, så blinkar skärmen på motsvarande PR 4512-enhet och indikerar att en anslutning har upprättats.

### Parkopplingsalternativ

- a) Tvåfaktorsautentisering BT.2FA (inaktiverad som standard):
	- 1. Displayen på motsvarande PR 4512-enhet blinkar.
	- 2. Bekräfta att rätt enhet har valts genom att trycka på knappen ® på 4512.

![](_page_15_Picture_119.jpeg)

Observera: När ett lösenord är aktiverat på PR 4512, kommer PPS att uppmana användaren att mata in lösenordet vid parkoppling.

#### b) Snabb parkoppling:

- 1. Avaktivera tvåfaktorsautentisering genom PR 4512-menyn (se sidan [12](#page-13-1)).
- 2. Bluetooth-enheter i närheten av den smarta enheten upptäcks automatiskt.
- 3. Välj önskad enhet.
- 4. Displayen på motsvarande PR 4512-enhet blinkar.

Observera: Så länge en Bluetooth-anslutning är igång, blinkar den aktiva 4512-enheten.

### <span id="page-16-0"></span>Tidsjustering

Den interna klockan i PR 4512 använder koordinerad universell tid (UTC). När den ansluts till en smart enhet visar klockan automatiskt lokal tid.

Om den interna klockan har dragit sig med > 2 minuter så visas en varning på den smarta enheten som ber dig att justera tiden.

### Processimulering

Om en processimulering utförs med hjälp av PPS-appen, återgår enheten till sitt normala driftsläge när anslutningen mellan PPS-appen och 4512 avslutas.

### Konfiguration av dataloggning

Öppna skärmen för start av dataloggning:

1. Välj "Data logging" (dataloggning) på vänster sida.

![](_page_16_Picture_75.jpeg)

2. Välj dataloggningsintervall. Giltiga val är 1...9999 s.

![](_page_16_Picture_76.jpeg)

- 3. Använd pil-ner för att ändra 'NO' till 'YES' och aktivera loggning.
- 4. Klicka Send (skicka).

### <span id="page-17-0"></span>Analys av loggade data, händelseloggning och export

1. Välj period och intervall att överföra till den smarta enheten och klicka på knappen "Get log" (hämta logg).

![](_page_17_Picture_49.jpeg)

Observera: Exportintervaller måste vara en multipel av det loggade intervallet. Om datalogging görs med 5 sek. intervaller, är giltig exportintervall 5, 10, 15,...9995.

2. Tillgänglig logginformation visas.

![](_page_17_Figure_5.jpeg)

3. Händelseloggen indikerar felkoden, datumet och tiden för varje händelse och när den rensades.

![](_page_18_Picture_32.jpeg)

4. Om den loggade datan måste överföras till en dator klickar du på knappen "Export data" (exportera data). Exporten genererar en datauppsättning med två olika filformat, en CSV-fil med tillägget \*.CSV för generisk användning och en fil med tillägget \*.PRESET för enkel import till PR PReset.

För en detaljerad beskrivning av felkoderna, se sektionen "Felindikeringar" i den individuella produktmanualen för serien 4000/9000.

### <span id="page-19-0"></span>Konfigurationshantering via PPS-applikationens spara och ladda-funktion

PPS-applikationens spara och ladda-funktion gör det möjligt för dig att spara och ladda en konfiguration till och från PPSappen. Filformaten som sparas är .PReset som är kompatibla med PReset från och med version 10.0 och .csv för enkel import till ditt föredragna program för vidare bearbetning.

1. För att spara konfigurationen ska du klicka på "save (spara)". Detta gör det möjligt för dig att lagra konfigurationen lokalt på din smarta enhet eller vidarebefordra konfigurationen via din föredragna metod.

![](_page_19_Picture_60.jpeg)

2. Klicka på "Save to files (Spara till filer)" för att spara den lokalt eller utöka dina tillgängliga alternativ.

![](_page_19_Picture_5.jpeg)

PPS-appen stödjer standardmetoder för utbyte av filer, inklusive e-post, Microsoft OneDrive, DropBox och Google Drive. Två filer, .PReset och .csv kommer att lagras / utbytas.

Man kan öppna .PReset-konfigurationsfilen från PReset, genom att man väljer fliken "Dataloggning" och sedan "Importera PReset-fil".

![](_page_20_Picture_19.jpeg)

Om du väljer 'Loggade data' - "Konfiguration", kan du få en översikt över din .PReset-konfigurationsfil.

![](_page_20_Picture_20.jpeg)

### PReset-programvara

### <span id="page-21-0"></span>Tidsjustering

Den interna klockan i PR 4512 använder koordinerad universell tid (UTC). När den ansluts till PReset visar klockan automatiskt lokal tid.

Om den interna klockan har dragit sig med > 2 minuter så visas en varning i PReset som ber dig att justera tiden.

### Detaljerad analys av loggade data

![](_page_21_Picture_5.jpeg)

Använd PR 4590 ConfigMate för att överföra loggade data i PR 4512 till PReset för analys.

- 1. I PReset, klicka på ikonen "Receive" (ta emot)
- 2. Välj fliken "Data Logging"
- 3. Klicka på "Get Log".

![](_page_21_Figure_10.jpeg)

4. I följande fönster, välj "start time" (starttid), "end time" (sluttid) och "interval" (intervall).

![](_page_21_Picture_83.jpeg)

<span id="page-22-0"></span>Observera: Time estimate [s] (tidsuppskattning) beräknas automatiskt och indikerar dataöverföringstiden till PReset. Observera: Exportintervaller måste vara en multipel av det loggade intervallet. Om datalogging görs med 5 sek. intervaller, är giltig exportintervall 5, 10, 15,...9995.

- 5. Klicka på "OK" för att överföra datan till PReset.
- 6. Följande fönster öppnas:

![](_page_22_Picture_3.jpeg)

- 7. Klicka på boxen bredvid varje logg (t.ex. Display Value (visat värde)) för att visa loggade data som diagram.
- 8. Genom att klicka på boxen bredvid "Export as CSV" (exportera som CSV) exporterar du alla loggade data som en .csv-fil.

### Dataloggning

 Exemplet nedan visar diagrammet för ingångsvärde. Andra alternativ är relativt primärvärde, utgångsvärde och primära råvärden.

![](_page_22_Figure_8.jpeg)

### <span id="page-23-0"></span>Händelselogg

Exemplet nedan visar en händelselogg i PReset för en PR 4114. Händelseloggen indikerar datum och tid för när händelsen skedde och när den rensades.

![](_page_23_Picture_55.jpeg)

För en detaljerad beskrivning av felkoderna, se sektionen "Felindikeringar" i den individuella produktmanualen för serien 4000/9000.

### Import av konfiguration från 4512-minnet

Använd funktionen 'Save mem (Spara minne)' för 4512 för att hämta din lagrade konfiguration via 4590 ConfigMate.

- 1. Klicka på ikonen "Receive" (ta emot).
- 2. Välj fliken "Configuration" (konfiguration).

![](_page_23_Picture_56.jpeg)

Det är möjligt att spara och ladda din konfiguration som en .cfg-fil via PReset om du väljer "File (Fil)" och "Save (Spara)" / "Open (Öppna)".

## **ATEX / UKEX installationsritning 4500QA01-V1R0**

<span id="page-24-0"></span>Ex-certifikat DEKRA 13ATEX0098 X DEKRA 21UKEX0167X Standarder: EN IEC 60079-0 EN 60079-7

![](_page_24_Picture_5.jpeg)

Märkning:  $\langle \xi_{\mathbf{Y}} \rangle$  II 3G Ex ec IIC T5

Temperaturområde -20°C ≤ Ta ≤ +60°C

## **ATEX / UKEX installationsanvisningar**

För säker installation av produkter i 4500-serien måste följande observeras.

II 3G Ex IIC

Farligt område Oklassificerat område

![](_page_24_Figure_12.jpeg)

II 3G Ex IIC

**PR 4000/9000 PR 4000/9000 PR 4000/9000** 4510/ 4512 IP 54 4510/ 4512 4510/ 4512

Farligt område Oklassificerat område

### **Allmänna installationsanvisningar**

Tillverkningsåret anges med de två första siffrorna i serienumret.

Följande måste iakttas för en säker Ex-installation: Enheten får endast installeras av kvalificerad personal som är förtrogen med nationella och internationella lagar, direktiv och normer som gäller för detta område.

För att förhindra antändning i explosiv atmosfär ska anslutningsdon inte skiljas åt under drift om det finns en explosiv gasblandning.

För att undvika explosionsrisk på grund av elektrostatisk laddning av höljet får enheterna bara användas om det är känt att området är säkert eller om lämpliga säkerhetsåtgärder vidtagits för att undvika elektrostatiska urladdningar.

![](_page_25_Figure_5.jpeg)

Montering av PR 4500-kommunikationsgränssnitt:

- 1. För in flikarna på PR 4500 i facken överst på enheten.
- 2. För ner PR 4500 tills den snäpper på plats.

Demontering av PR 4500-kommunikationsgränssnitt:

- 3. Tryck på frigöringsknappen på den nedre delen av PR 4500 och för PR 4500 ut och upp.
- 4. Med PR 4500 frigjord, ta bort den från facken överst på enheten.

### **Specifika användningsförhållanden**

- Utrustningen får endast användas i ett område med föroreningsgrad 2 eller bättre, enligt definitionen i EN IEC 60664-1.
- Enheterna måste installeras i en lämplig kapsling som ger en skyddsnivå på minst IP54 enligt EN IEC 60079-0 med hänsyn tagen till de miljöförhållanden under vilka utrustningen ska användas.
- Transientskydd ska tillhandahållas med en inställd nivå som inte överstiger 140% av det maximala märkspänningsvärdet vid matningsplintarna till utrustningen.

## <span id="page-26-0"></span>**IECEx Installation drawing 4500QI01-V1R0**

Ex Certificates IECEx DEK 13.0026X

Standards: IEC 60079-0 IEC 60079-7

Marking: Ex ec IIC T5 Gc

Temperature range -20°C ≤ Ta ≤ +60°C

## **IECEx Installation Instructions**

For safe installation of the 4500 series of products the following must be observed.

Hazardous Area **Network** Charles and Muslim Unclassified Area

![](_page_26_Figure_9.jpeg)

Hazardous Area **Network** Character Channel Unclassified Area

![](_page_26_Picture_172.jpeg)

### **General installation instructions**

Year of manufacture can be taken from the first two digits in the serial number.

For safe Ex installation the following must be observed: The device must be installed by qualified personnel who are familiar with the national and international laws, directives and standards that apply to this area.

To prevent ignition of the explosive atmospheres do not separate connectors when energized and an explosive gas mixture is present.

To avoid the risk of explosion due to electrostatic charging of the enclosure, do not handle the units unless the area is known to be safe, or appropriate safety measures are taken to avoid electrostatic discharge.

![](_page_27_Figure_5.jpeg)

Mounting of PR 4500 communications interface:

- 1. Insert the tabs of the PR 4500 into the slots at the top of the device.
- 2. Hinge the PR 4500 down until it snaps into place.

Demounting of the PR 4500 communication interfaces:

- 3. Push the release button on the bottom of the PR 4500 and hinge the PR 4500 out and up.
- 4. With the PR 4500 hinged up, remove from the slots at the top of the device.

### **Specific Conditions of Use**

- The equipment shall only be used in an area of not more than pollution degree 2, as defined in EN IEC 60664-1.
- The devices must be installed in a suitable enclosure providing a degree of protection of at least IP54 according to EN IEC 60079-0, taking into account the environmental conditions under which the equipment will be used.
- Transient protection shall be provided that is set at a level not exceeding 140% of the peak rated voltage value at the supply terminals to the equipment.

## **FM Installation drawing 4500QF01-V1R0**

<span id="page-28-0"></span>FM Certificates FM22US0014X FM22CA0009X Standards: See Certificate

Marking:  $\leq$  FM  $\geq$  CL I Div 2 GP A, B, C, D T5 CL I Zone 2 AEx/Ex ec IIC T5 Gc APPROVED

Temperature range -20°C ≤ Ta ≤ +60°C

## **AEx/Ex ec Installation Instructions**

For safe installation of the 4500 series of products the following must be observed.

![](_page_28_Figure_9.jpeg)

Hazardous Area Unclassified Area CL I Div2 GP A,B,C,D CL I Zone 2 AEx/Ex ec IIC T5 Gc

![](_page_28_Figure_11.jpeg)

### **General installation instructions**

Year of manufacture can be taken from the first two digits in the serial number.

For safe Ex installation the following must be observed: The device must be installed by qualified personnel who are familiar with the national and international laws, directives and standards that apply to this area.

To prevent ignition of the explosive atmospheres do not separate connectors when energized and an explosive gas mixture is present.

To avoid the risk of explosion due to electrostatic charging of the enclosure, do not handle the units unless the area is known to be safe, or appropriate safety measures are taken to avoid electrostatic discharge.

![](_page_29_Figure_5.jpeg)

Mounting of PR 4500 communications interface:

- 1. Insert the tabs of the PR 4500 into the slots at the top of the device.
- 2. Hinge the PR 4500 down until it snaps into place.

Demounting of the PR 4500 communication interfaces:

- 3. Push the release button on the bottom of the PR 4500 and hinge the PR 4500 out and up.
- 4. With the PR 4500 hinged up, remove from the slots at the top of the device.

### **Specific Conditions of Use**

### **Class 1, Division 2**

In Class I, Division 2 installations, the subject equipment shall be mounted within a tool-secured enclosure which is capable of accepting one or more of the Class I, Division 2 wiring methods specified in the National NEC or CEC.

### **Class 1, Zone 2**

- The equipment shall be installed within an enclosure that provides a minimum ingress protection of IP54 in accordance with ANSI/UL 60079-0 or CSA C22.2 No. 60079-0.
- The equipment shall only be used in an area of at least pollution degree 2, as defined in IEC 60664-1.
- Transient protection shall be provided that is set at a level not exceeding 140% of the peak rated voltage value at the supply terminals to the equipment.

### Dokumenthistorik

<span id="page-30-0"></span>Följande lista innehåller noteringar om revideringar av detta dokument.

![](_page_30_Picture_61.jpeg)

# Vi finns nära dig *runt om i hela världen*

Våra betrodda röda boxar stöds var du än är

Alla våra enheter backas upp av expertservice och fem års garanti. Med varje produkt du köper får du personlig teknisk support och vägledning, löpande leveranser, reparation utan kostnad under garantitiden och lättillgänglig dokumentation.

Vi har vårt huvudkontor i Danmark och kontor och auktoriserade partners i hela världen. Vi är ett lokalt företag med global räckvidd. Det innebär att vi alltid finns i din närhet och har god kännedom om den lokala marknaden. Vi vill att du ska bli nöjd och erbjuder därför PRESTANDA SOM ÄR SMARTARE i hela världen.

Om du vill ha mer information om vårt garantiprogram eller träffa en säljare i din region går du till prelectronics.se.

# Utnyttja redan idag *PRESTANDE SOM ÄR SMARTARE*

PR electronics är det ledande teknikföretaget för säkrare, tillförlitligare och effektivare industriell processkontroll. Vi har sedan 1974 ägnat oss åt att fullända vår kärnkompetens – innovativ högprecisionsteknik med låg energiförbrukning. Genom denna kompetens fortsätter vi att sätta nya standarder för produkter som kommunicerar, övervakar och förbinder våra kunders processmätpunkter med deras processtyrsystem.

Vår innovativa, patenterade teknik kommer från våra omfattande forsknings- och utvecklingsresurser och vår djupa insikt i våra kunders behov och processer. Vi styrs av principer om enkelhet, fokus, mod och skicklighet, och vi hjälper några av världens främsta företag att uppnå PRESTANDA SOM ÄR SMARTARE.